### **CS 106A, Lecture 24 GCanvas and BiasBars**

suggested reading: *Java Ch. 10.5-10.6*

This document is copyright (C) Stanford Computer Science and Marty Stepp, licensed under Creative Commons Attribution 2.5 License. All rights reserved. Based on slides created by Keith Schwarz, Mehran Sahami, Eric Roberts, Stuart Reges, and others.

# **Plan for today**

- •Review: Interactors and GCanvas
- •Practice: Aquarium
- •BiasBars

# **Learning Goals**

•Feel comfortable writing graphical and/or animated programs with multiple classes

# **Plan for today**

#### •Review: Interactors and GCanvas

- •Practice: Aquarium
- •BiasBars

### **Interactors**

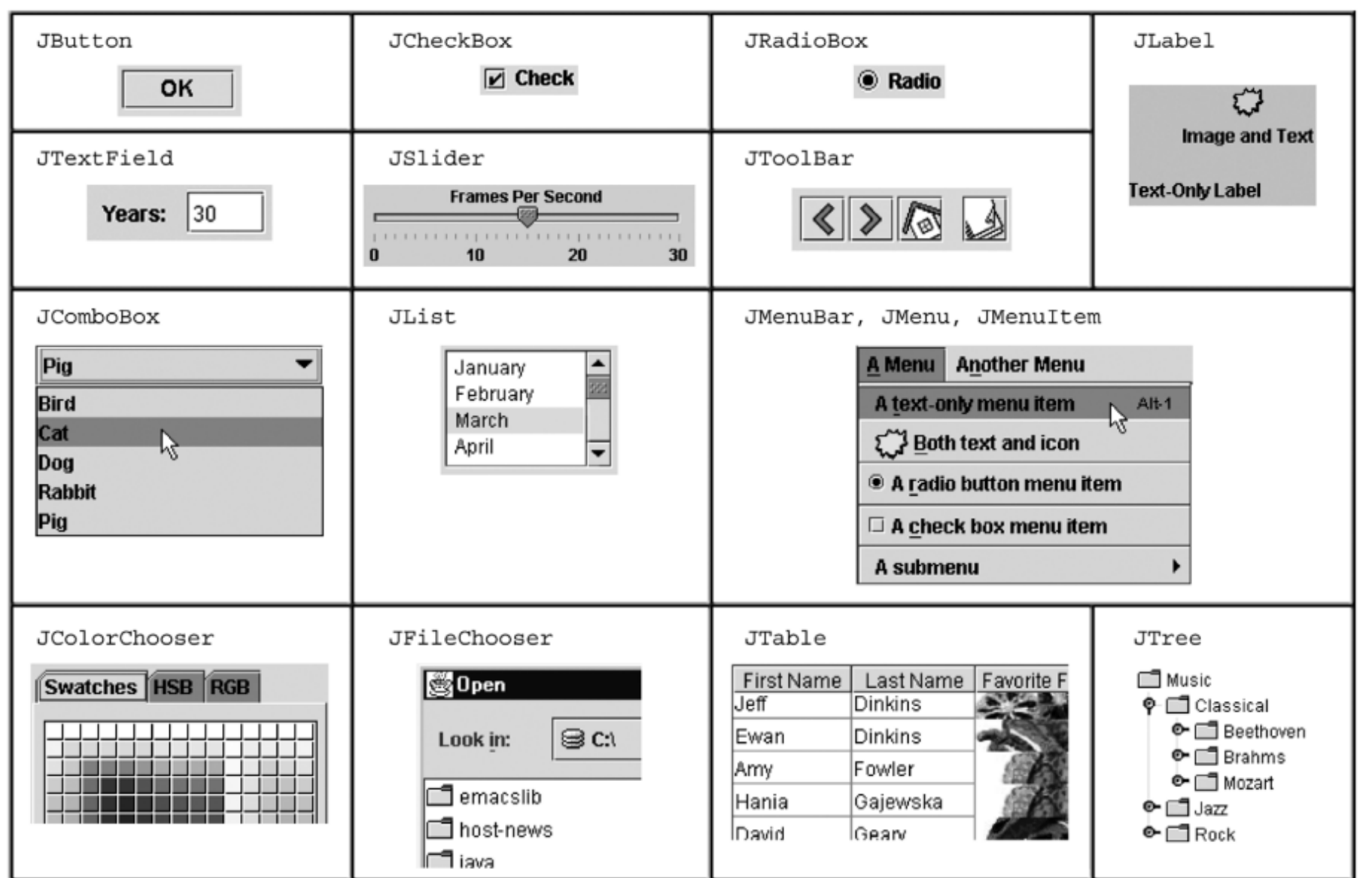

# **Window Regions**

• In graphics or console programs, the window is divided into five regions:

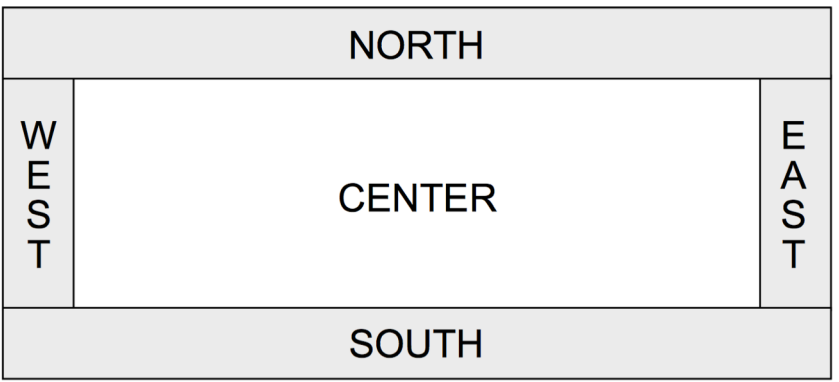

- The **CENTER** region is typically where the action happens.
	- **ConsoleProgram** adds a console there
	- **GraphicsProgram** puts a **GCanvas** there
- Other regions are visible only if you add an interactor to them using add(*component*, *REGION*);
- Interactors are automatically centered within each region.

#### **JButton**

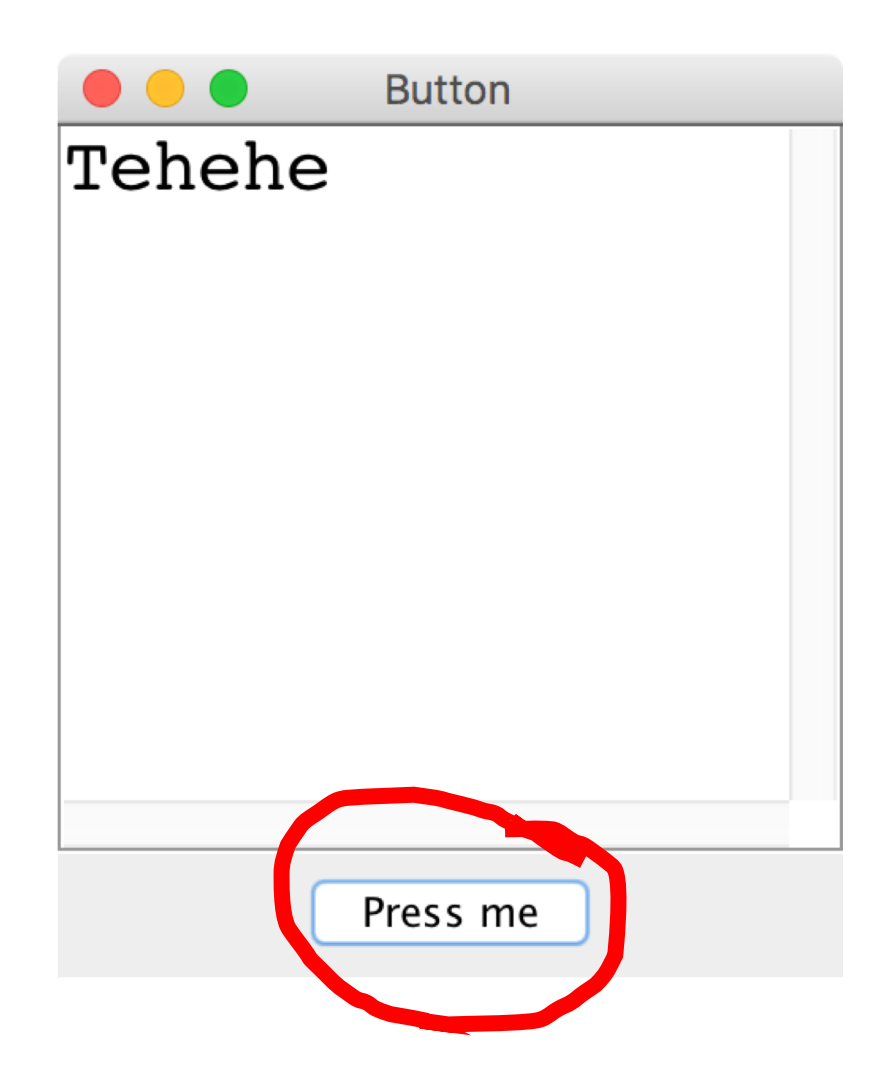

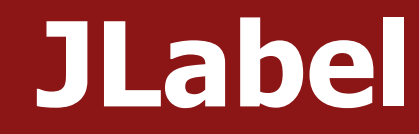

#### JLabel label = new JLabel("Hello, world!"); add(label, SOUTH);

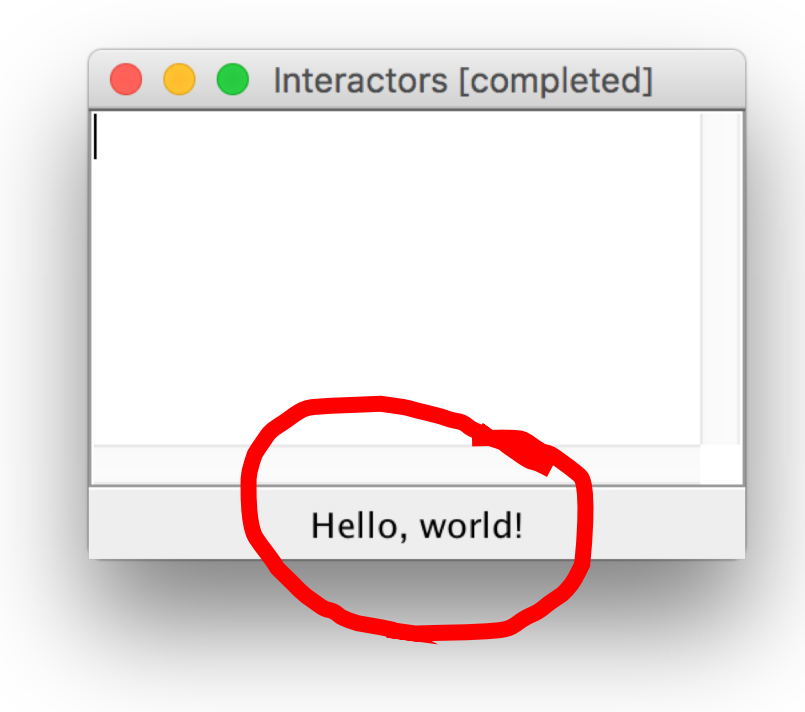

### **JTextField**

#### JTextField field = new JTextField(10); add(field, SOUTH);

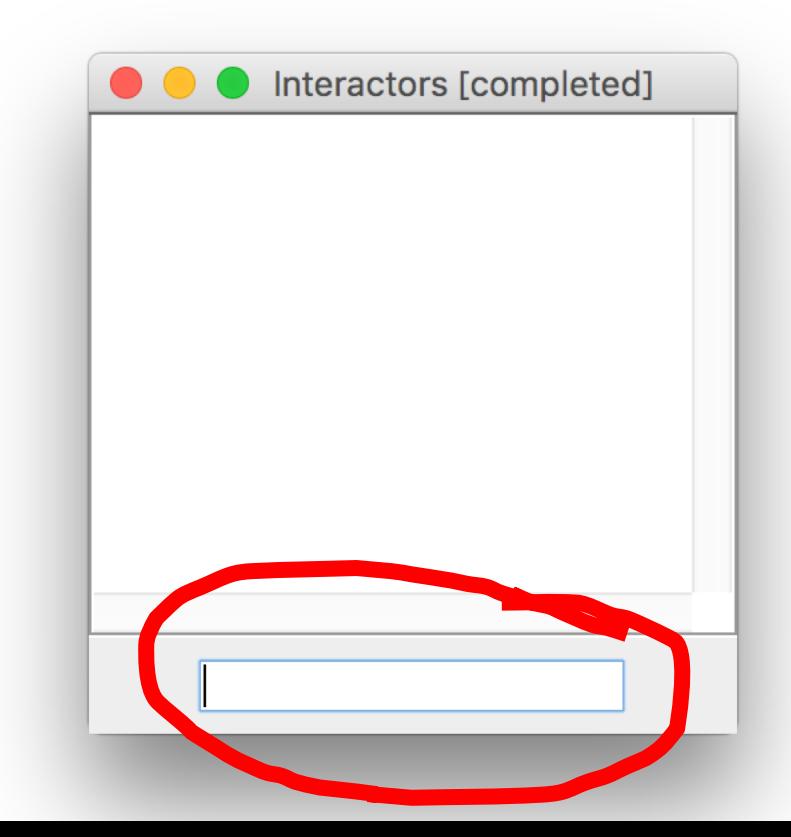

# **Responding To User Inputs**

To respond to events from interactors, we must do the following:

- 1. Call **addActionListeners()** at the end of init, *once we are done adding buttons*. This tells Java to let us know if any of the previous buttons were clicked.
- 2. Implement the public **actionPerformed** method. This method is called whenever a button is clicked.
- 3. Call **addActionListener(this)** and optionally **setActionCommand("some command")** on JTextFields that should respond when ENTER is pressed.

# **ActionEvent**

- The **ActionEvent** parameter contains useful event information.
	- Use getSource or getActionCommand to figure out what button or component was interacted with.

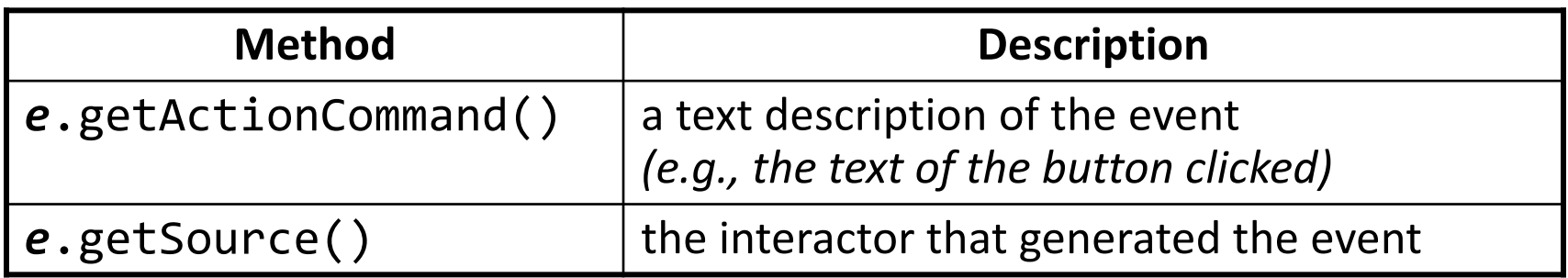

```
public void actionPerformed(ActionEvent event) {
    String command = event.getActionCommand();
    if (command.equals("Save File")) {
        // user clicked the Save File button
        ...
    }
}
```
# **Extending GCanvas**

**public class** Graphics **extends Program** { **public void** run() { **// We have to make our own GCanvas now** MyCanvas canvas = new MyCanvas $()$ ; add(canvas);

}

}

**// Can't do this anymore, because we are // not using GraphicsProgram's canvas //** GObject obj = getElementAt(…); **// Do stuff with obj**

# **Extending GCanvas**

```
public class Graphics extends Program {
     public void run() {
           // We have to make our own GCanvas now
           MyCanvas canvas = new MyCanvas();
           add(canvas);
```
}

}

**// Operate on this canvas** GObject obj = **canvas**.getElementAt(…); **// Do stuff with obj**

# **Extending GCanvas**

```
public class Graphics extends Program {
     public void run() {
           // We have to make our own GCanvas now
           MyCanvas canvas = new MyCanvas();
           add(canvas);
```
}

}

**// Operate on this canvas canvas**.doStuffWithObj(…); **// Best: let canvas handle graphics!**

# **The init method**

- **init** is a special public method, like **run**, that is called when your program is being initialized.
- Unlike **run**, however, it is called *before* your program launches, letting you do any initialization you need.

```
public class MyProgram extends GraphicsProgram {
     public void init() {
           // executed before program launches
     }
```

```
public void run() {
     // executed after program launches
}
```
}

# **Plan for today**

#### •Review: Interactors and GCanvas

- •Practice: Aquarium
- •BiasBars

# **Practice: Aquarium**

- Let's write a graphical program called **Aquarium** that simulates fish swimming around.
- To decompose our code, we can make our own **GCanvas** subclass.

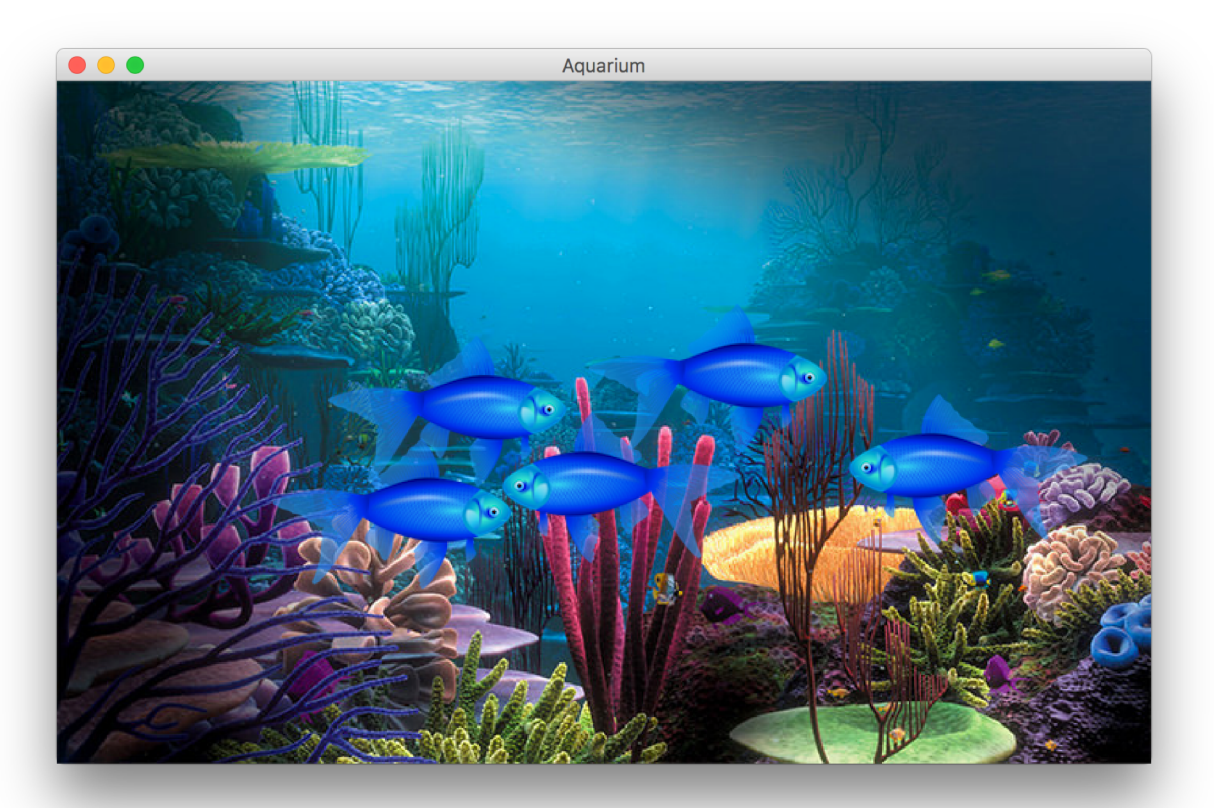

# **Plan for today**

#### •Review: Interactors and GCanvas

- •Practice: Aquarium
- •BiasBars

#### **BiasBars**

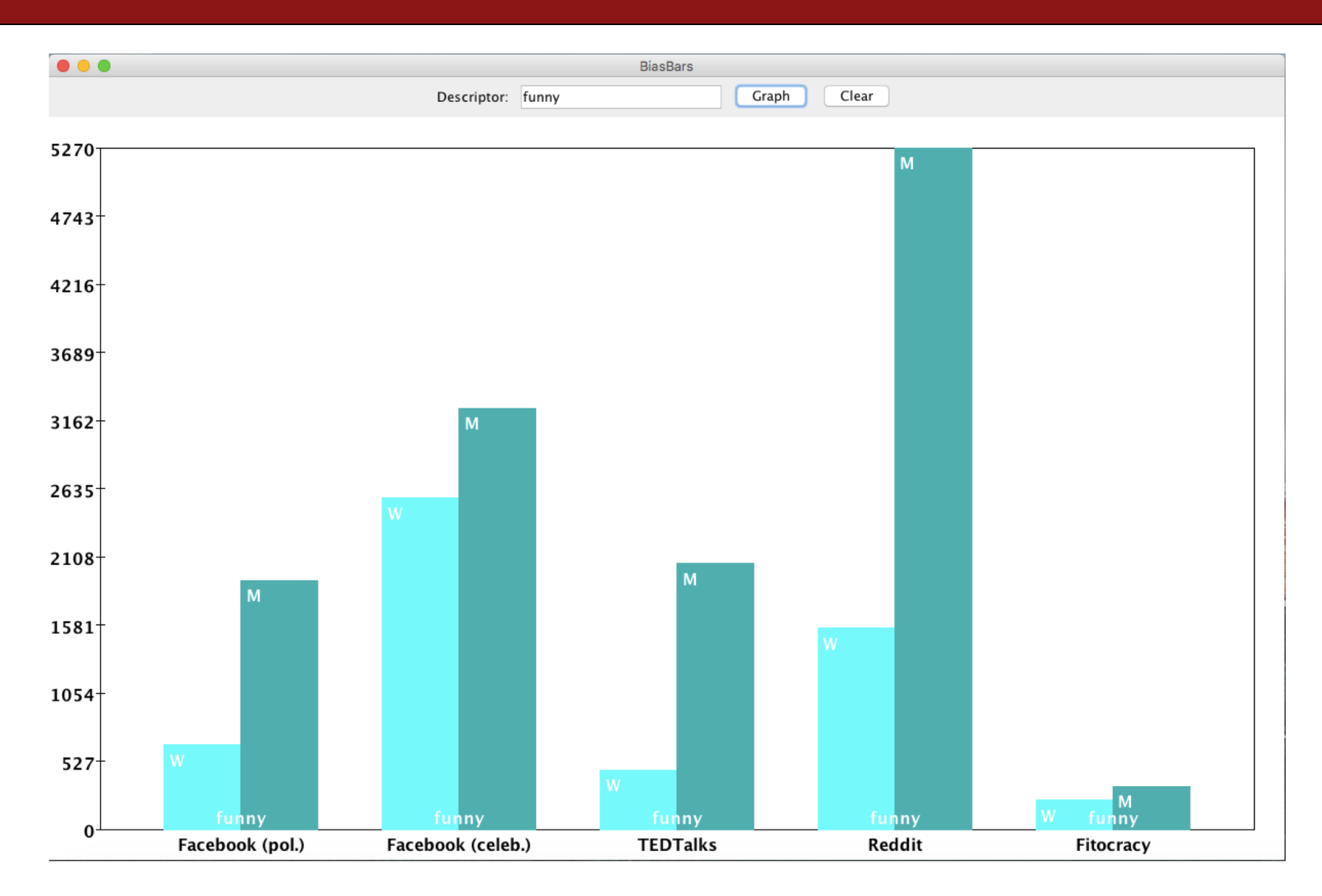

- **BiasBars.java** handles the interactors and overall program
- **BiasBarsEntry** handles information about a single descriptor and its frequencies for each gender
- **BiasBarsDatabase** keeps track of all entries and looks up info by descriptor
- **BiasBarsGraph** a GCanvas subclass that displays bar graphs for descriptors specified by the user

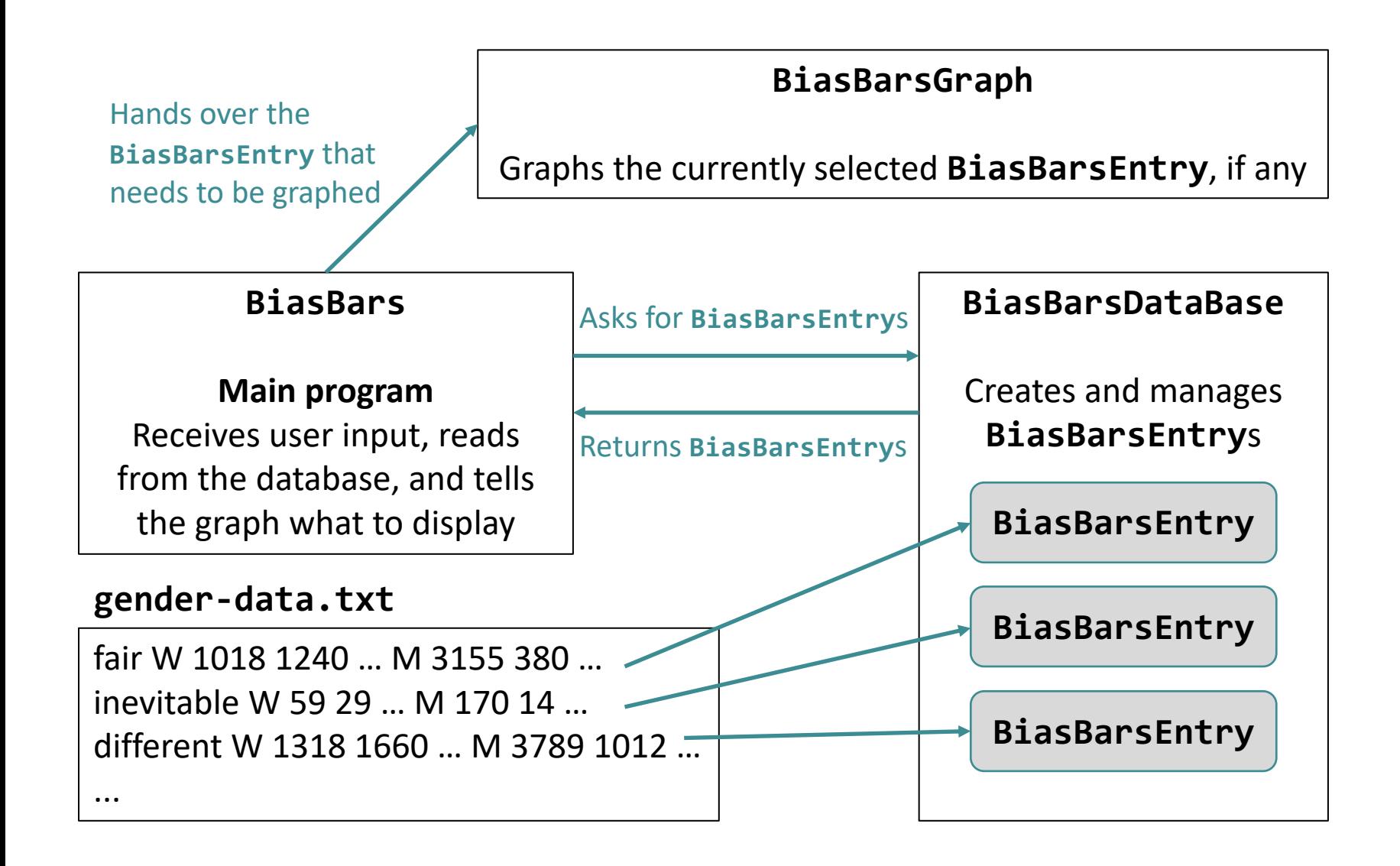

- **BiasBars.java** handles the interactors and overall program
- **BiasBarsEntry** handles information about a single descriptor and its frequencies for each gender
- **BiasBarsDatabase** keeps track of all entries and looks up info by descriptor
- **BiasBarsGraph** a GCanvas subclass that displays bar graphs for descriptors specified by the user

- **BiasBars.java** handles the interactors and overall program
- **BiasBarsEntry** handles information about a single descriptor and its frequencies for each gender
- **BiasBarsDatabase** keeps track of all entries and looks up info by descriptor
- **BiasBarsGraph** a GCanvas subclass that displays bar graphs for descriptors specified by the user

# **BiasBarsEntry**

• Responsible for storing the data about **one name/line** in the text file -> name and ranks. (Hint: use a Scanner!)

**nice W 2031 10179 1077 3338 2311 M 4606 2926 3274 9603 2682**

- What instance variables does a BiasBarsEntry need?
- Implement the following methods:
	- **public** BiasBarsEntry(**String** dataLine)
	- **public String** getDescriptor()
	- **public ArrayList<Integer>**

getFrequencies(**char** gender)

- **public int** getMaxFrequency()
- **public String** toString()

- **BiasBars.java** handles the interactors and overall program
- **BiasBarsEntry** handles information about a single descriptor and its frequencies for each gender
- **BiasBarsDatabase** keeps track of all entries and looks up info by descriptor
- **BiasBarsGraph** a GCanvas subclass that displays bar graphs for descriptors specified by the user

### **BiasBarsDatabase**

- Responsible for reading in the text file and creating/storing BiasBarsEntry objects.
- •Needs to be able to find entries **given their descriptor** (case insensitive!). What data structure might be useful here?

#### **BiasBarsDatabase**

```
import java.io.*;
import java.util.*;
public class BiasBarsDatabase implements BiasBarsConstants {
```

```
public BiasBarsDatabase(String filename) {
  // TODO: fill this in
}
```
}

}

```
public BiasBarsEntry findEntry(String descriptor) {
 // TODO: implement this method
  return null;
```
- **BiasBars.java** handles the interactors and overall program
- **BiasBarsEntry** handles information about a single descriptor and its frequencies for each gender
- **BiasBarsDatabase** keeps track of all entries and looks up info by descriptor
- **BiasBarsGraph** a GCanvas subclass that displays bar graphs for descriptors specified by the user

# **BiasBarsGraph**

- A subclass of **GCanvas** that handles all the graph drawing (similar to **FishTank.java** in our **Aquarium** program)
- Two bars for each comment source: one for women (left) and one for men (right)
- Setting up axes requires lots of math, but don't stress about details until basic functionality is done
- *Tip*: use the output comparison tool for the finishing touches!

# **BiasBarsGraph**

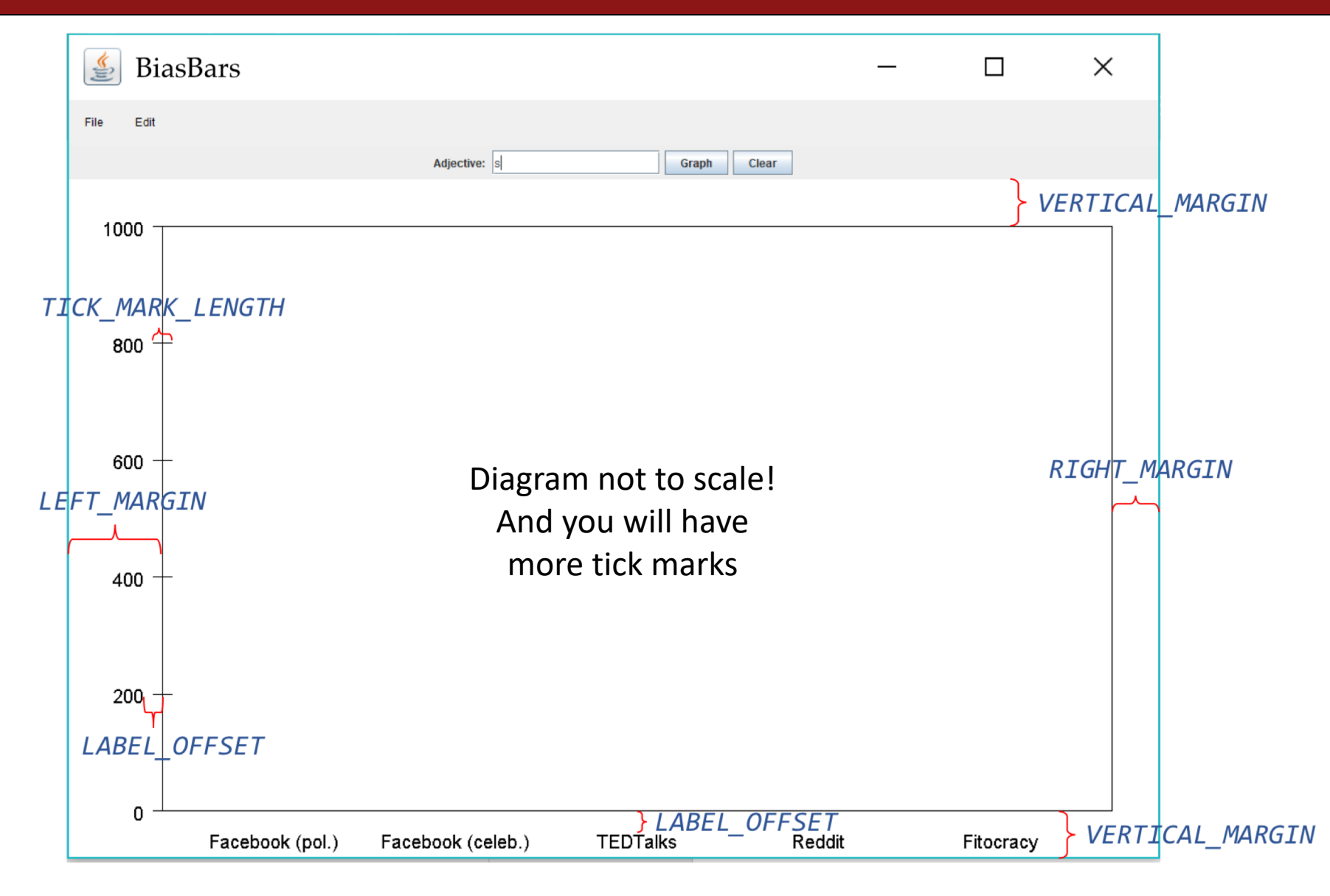

# **BiasBarsGraph: Resizing**

```
public void update() \{// TODO: implement this method
ł
```

```
/* Implementation of the Componentlistener interface for updating when the window is resized */
public void componentHidden(ComponentEvent e) { }
public void componentMoved(ComponentEvent e) { }
public void componentResized(ComponentEvent e) {            update();        }
public void componentShown(ComponentEvent e) { }
```
# **BiasBarsGraph: Resizing**

- Every time the window resizes, update() is called.
- Therefore, update() *must* clear and redraw the whole graph.
- This means the graph must keep track of the entry currently graphed so it can redraw the bars whenever it needs to.
- Other required methods:
	- clear()
	- addEntry(BiasBarsEntry entry)
- These methods do NOT actually alter the graphics. You must call update() to do that, since update() must do all the drawing.

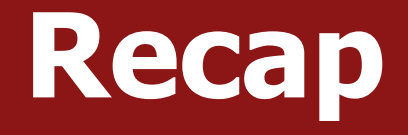

- •Review: Interactors and GCanvas
- •Practice: Aquarium
- •BiasBars

#### **Next time:** Life After CS106A, Part 1